## EPJS

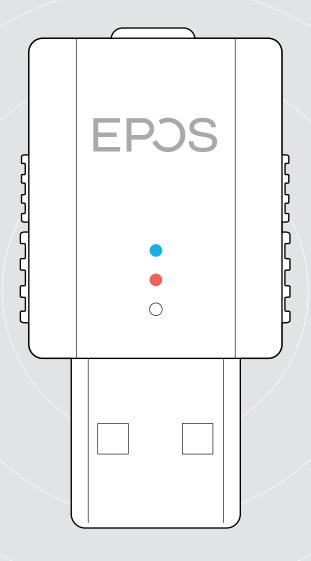

#### SDW D1 USB

DECT dongle for IMPACT 5000 Series headsets

User Guide

1

#### Contents

| Important DECT information                                       | 2  |
|------------------------------------------------------------------|----|
| Package contents                                                 |    |
| SDW D1 USB dongle                                                |    |
| Bundles with headset, carry pouch and charging cable             |    |
| Product overview                                                 |    |
| Overview of the headsets                                         |    |
| Overview of the headset LED indications                          |    |
| Overview of the headset buttons                                  |    |
| Overview of the dongle<br>Overview of the dongle LED indications |    |
| Overview of the dongle LLD indications                           |    |
| Preparing dongle and headset for use                             |    |
| Charging the headset before first use                            |    |
| Installing software                                              |    |
| Connecting the dongle to a computer                              |    |
| Pairing the headset and the dongle                               |    |
| Assembling and wearing the headset SDW 10 HS                     | 10 |
| Using the headset with the headband                              |    |
| Using the headset with the ear hook                              |    |
| Using the headset with the neckband                              |    |
| Detaching headband, ear hook or neckband                         |    |
| Adjusting and wearing the headset SDW 30 HS   SDW 60 HS          |    |
| Labeling the headset                                             |    |
| Setting up and using the headset                                 |    |
| Switching the headset on                                         |    |
| Switching the headset off                                        |    |
| Adjusting the volume                                             |    |
| Muting the headset's microphone                                  | 20 |
| Making calls                                                     |    |
| Making / ending a call                                           |    |
| Handling a call<br>Redialing*                                    |    |
| Regialing<br>Managing a second call - second softphone           |    |
|                                                                  |    |
| Using headset and dongle with Microsoft® Teams                   |    |
|                                                                  |    |
| Additional functions                                             |    |
| Verifying battery life<br>Charging the headset                   |    |
| If you leave the DECT range                                      |    |
| Enabling / disabling voice prompts                               |    |
| Switching between DECT dongle and base station                   |    |
| Cleaning and maintaining the headset system                      |    |
| Replacing the ear pads                                           |    |
| Replacing / removing the headset's rechargeable battery          |    |
| Updating the firmware of the products                            |    |
| If a problem occurs                                              |    |
| Specifications                                                   |    |
|                                                                  |    |

#### Important DECT information

#### CAUTION

#### Danger of malfunctions!

This DECT dongle uses restricted wireless radio frequencies which vary by country. DECT products should never be used outside the region/country in which they were originally purchased and intended to be used. If used in unauthorized countries, it is a violation of law, may disrupt telecommunications networks and devices and can subject you to fines and penalties by regulatory agencies.

- > Only use the product in environments where wireless transmission is permitted.
- > Before putting the product into operation, please observe the respective country-specific regulations!

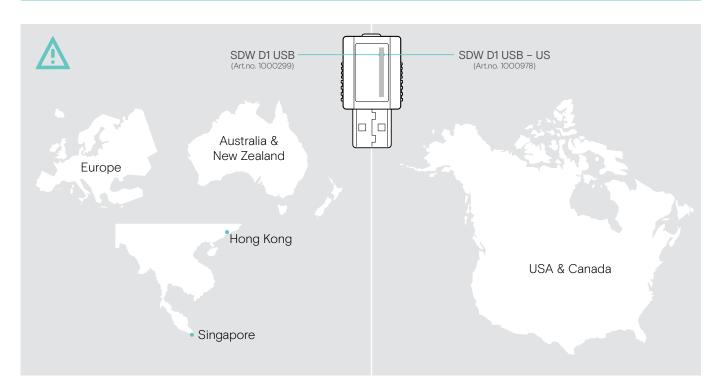

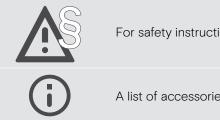

For safety instructions, consult the Safety Guide.

A list of accessories can be found on the product page at eposaudio.com

#### Package contents

#### SDW D1 USB dongle

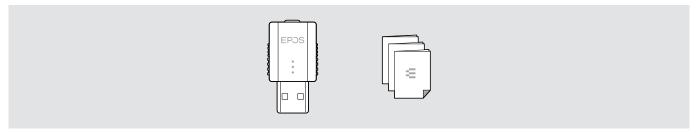

#### Bundles with headset, carry pouch and charging cable

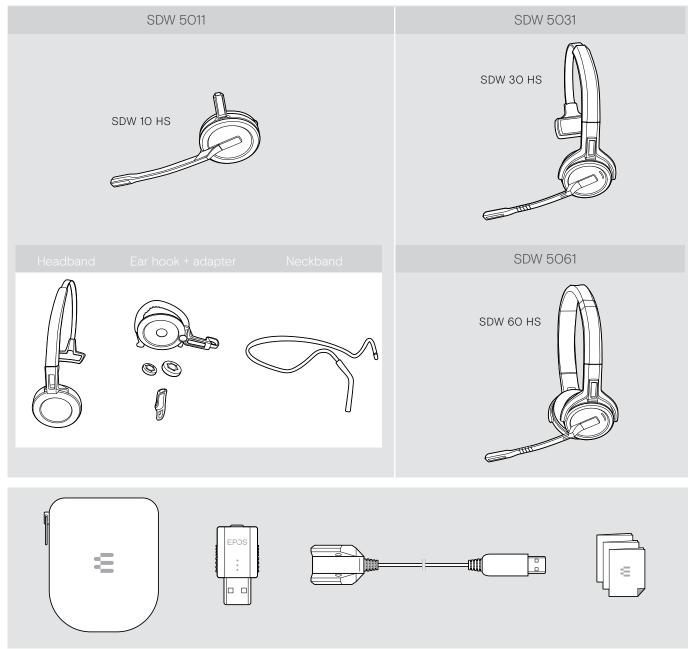

#### Product overview

#### Overview of the headsets

Overview of the headset SDW 10 HS

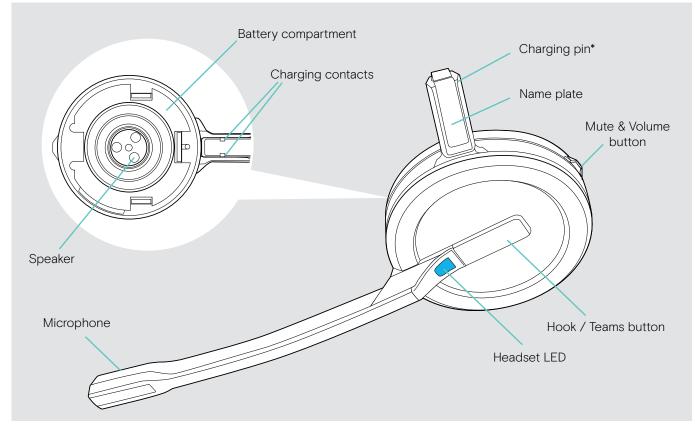

\*Inserted into the holder of the headband or wearing style adapter

#### Overview of the headset SDW 30 HS

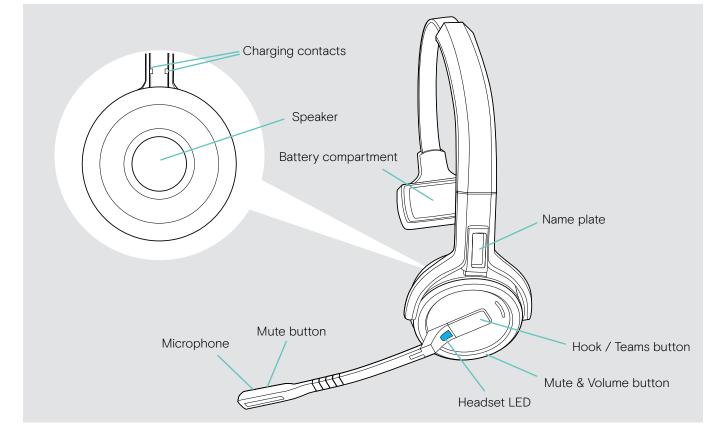

#### Overview of the headset SDW 60 HS

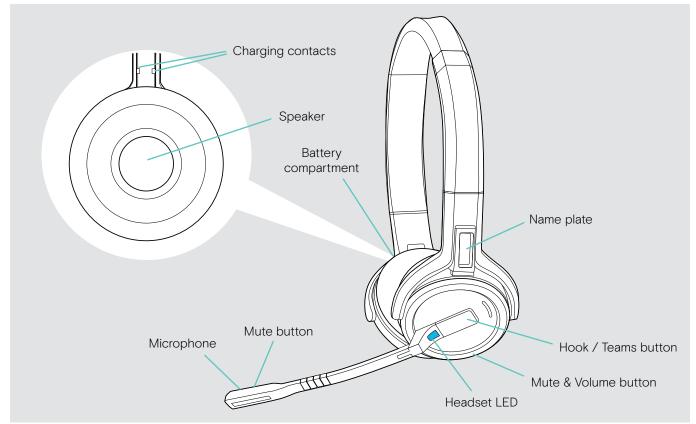

#### Overview of the headset LED indications

| Headset | LED                                    | Meaning                                        |
|---------|----------------------------------------|------------------------------------------------|
|         |                                        | . Headset battery is being charged             |
|         |                                        | . Headset is being paired to DECT dongle       |
|         | 3x 🐹                                   | Headset switches on                            |
|         |                                        | • Headset successfully connected to the dongle |
|         | <u>3x ≵</u>                            | . Headset switches off                         |
|         | 0.2s 3 0.2s                            | Incoming call                                  |
|         |                                        | Outgoing / active call                         |
|         | ······································ | • Softphone status: BUSY                       |
|         | ↓                                      | , Headset in idle mode                         |
|         | ·*·*·*·                                | . Firmware upgrade                             |

#### Overview of the headset buttons

| Press | Function                                                    | Page                                                                                                    |
|-------|-------------------------------------------------------------|----------------------------------------------------------------------------------------------------|
|       | Switches headset on                                         | 18                                                                                                    |
|       | Initiates a call                                            | 21                                                                                                    |
|       | Accepts / ends a call                                       | 21                                                                                                    |
|       | 2 calls: Answers incoming call and ends active call         | 22                                                                                                    |
|       | 2 calls: Ends active and unholds paused call                | 22                                                                                                    |
|       | Invokes Microsoft Teams                                     | 23                                                                                                    |
|       | Cancels redialing                                           | 22                                                                                                    |
|       | Redials last number (softphone dependent)                   | 22                                                                                                    |
| 0     | Puts active call on hold (pause) / resumes call             | 21                                                                                                    |
| ZX    | 2 calls: Answers incoming call and puts active call on hold | 22                                                                                                    |
|       | 2 calls: Toggles between calls                              | 22                                                                                                    |
|       | Rejects a call                                              | 21                                                                                                    |
|       | Rejects second incoming call                                | 22                                                                                                    |
| 3x    | Switches between DECT dongle and base station               | 26                                                                                                    |
| 5s    | Switches headset off                                        | 18                                                                                                    |
|       |                                                             | Switches headset on         Initiates a call         Accepts / ends a call         2 calls: Answers incoming call and ends active call         2 calls: Ends active and unholds paused call         Invokes Microsoft Teams         Cancels redialing         Redials last number (softphone dependent)         Puts active call on hold (pause) / resumes call         2 calls: Answers incoming call and puts active call on hold         2 calls: Toggles between calls         Rejects a call         Rejects second incoming call         Switches between DECT dongle and base station |

| Mute & Volume button | Press | Function                          | Page |
|----------------------|-------|-----------------------------------|------|
|                      |       | Increases or decreases the volume | 19   |
|                      |       | Mutes / unmutes microphone        | 20   |
|                      | 2x    | Requests remaining battery power  | 24   |
|                      | 3s    | Swaps direction of volume button  | 20   |

| Hook + Mute button | Press | Function                                                                                                    | Page |
|--------------------|-------|----------------------------------------------------------------------------------------------------|------|
|                    |       | <ul><li>Activates Pairing mode:</li><li>&gt; Press hook &amp; mute button until LED flashes blue and red.</li></ul> | 9    |
|                    |       | Enables / disables voice prompts:<br>> Press hook & mute button until you hear 2 beeps.                             | 25   |

#### Overview of the dongle

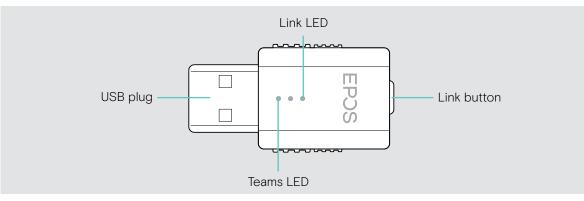

#### Overview of the dongle LED indications

| Dongle | LED                                          | Meaning                                                              |
|--------|----------------------------------------------|----------------------------------------------------------------------|
|        |                                              | Dongle in pairing mode:<br>searching for headset to pair and connect |
|        | ↓ 3x 🕱                                       | Pairing successful                                                   |
|        | <u>3x ┇</u>                                  | Pairing failed                                                       |
|        | 2s 2s 2s                                     | Dongle tries to connect to a headset                                 |
|        | *                                            | Dongle and headset connected                                         |
| (      | *                                            | Outgoing / active call                                               |
|        | ····                                         | Media streaming in standard quality                                  |
|        | <b>X</b> O.2s <b>X</b> O.2s                  | Incoming call                                                        |
|        | <u>                                     </u> | Microphone of the headset is muted                                   |
|        | <u>↓ </u>                                    | Connected to Microsoft Teams                                         |
|        | ጱ   •   ጱ   •                                | Notifications in Microsoft Teams                                     |
|        |                                              | Connecting to Microsoft Teams                                        |

#### Overview of the dongle button

| Link button | Press | Function               | Page |
|-------------|-------|------------------------|------|
|             | 35    | Activates Pairing mode | 9    |

#### Preparing dongle and headset for use

#### Charging the headset before first use

> Charge the rechargeable battery for at least 20 minutes before using it for the first time. A complete charging process takes about 2 ½ hours for SDW 10 HS and 4 hours for SDW 30 HS / SDW 60 HS (see page 24).

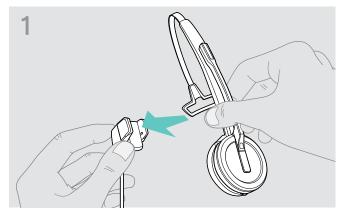

> Place the headset into the magnetic holder of the charging cable. Alternatively you can use the CH 30 headset charging stand (see page 24).

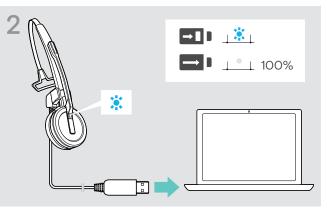

 Connect the charging cable to a USB socket on your computer.
 The LED lights up blue until the battery is fully charged.

During the first charging process and after long periods of non-use, it may take up to 5 minutes until the headset LED lights up.

#### Installing software

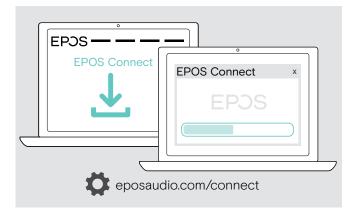

With the free of charge EPOS Connect software, you can change the settings for audio quality (narrowband/ wideband), range, Audio limiter and USB auto audio.

- > Download the software from eposaudio.com/connect.
- Install the software. You need administrator rights on your computer – if necessary, contact your IT department.
- To make calls:
- Install a softphone (VoIP Software) or ask your admin for support.

#### Connecting the dongle to a computer

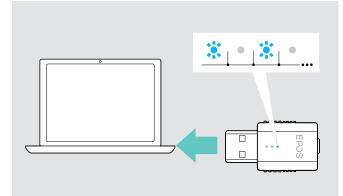

#### Pairing the headset and the dongle

The dongle controls the wireless communication between computer and headset.

> Connect the dongle to a USB socket on your computer. The dongle flashes blue or goes directly into pairing mode when used for the first time (see next chapter). The operating system detects the USB audio device "EPOS IMPACT D1" and installs the necessary drivers.

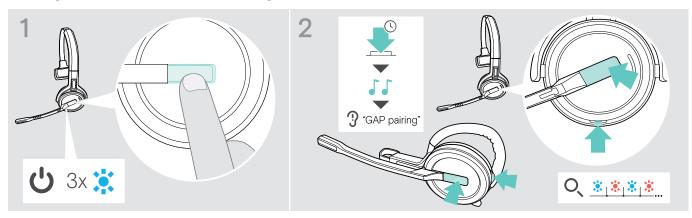

- > Press the hook button to switch the headset on. The LED flashes 3 times blue.
- > Press and hold the hook and mute button simultaneously until the LED flashes blue / red alternately. Release the buttons.

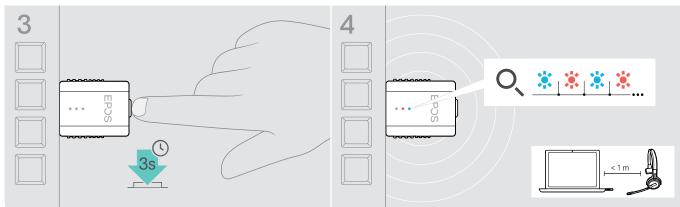

> Press and hold the dongle's button for 3 seconds to enter pairing mode. The LED alternately flashes blue and red.

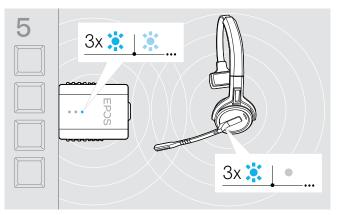

If pairing is successful, the dongle LED lights up dimmed blue and the headset LED switches off.

If pairing is not successful within 2 minutes, headset and dongle switch back to standby mode.

#### Assembling and wearing the headset SDW 10 HS

You can wear the headset either with the headband, the ear hook or the neckband.

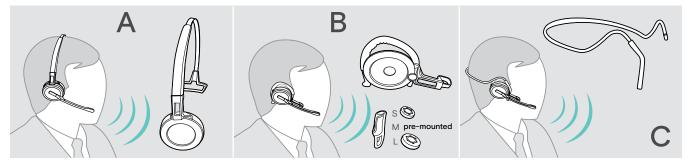

> Before assembly, remove the stickers showing where the charging pin should be inserted.

#### Using the headset with the headband

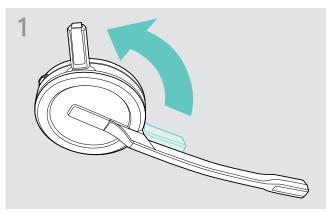

 Rotate the headset's charging pin away from the microphone boom.

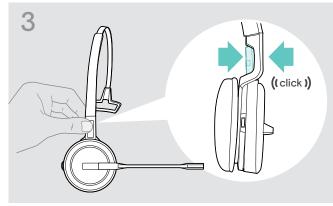

> Snap the charging pin into the headband.

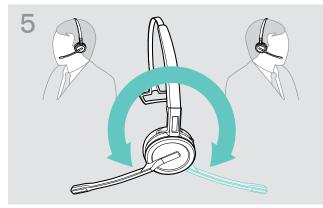

> Rotate the microphone boom to change wearing side.

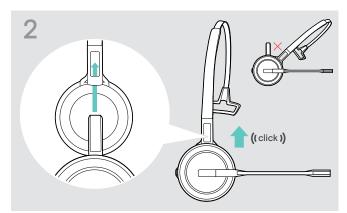

> Slide the charging pin into the holder of the headband.

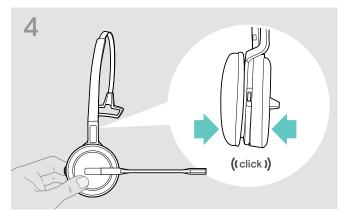

> Snap the headset into the circular part of the headband.

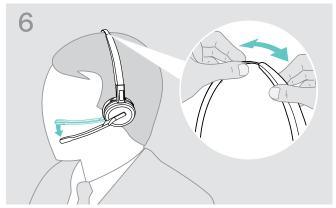

 Adjust the headset so that the ear pad rests comfortably on your right or left ear.

#### Using the headset with the ear hook

Assembling the ear hook and the headset

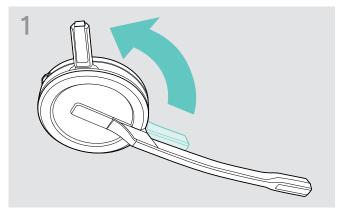

> Rotate the headset's charging pin away from the microphone boom.

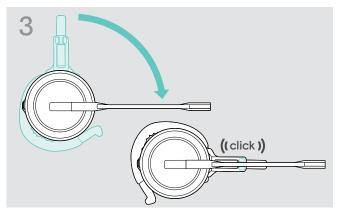

 Rotate the boomarm to snap it in the wearing style adapter.

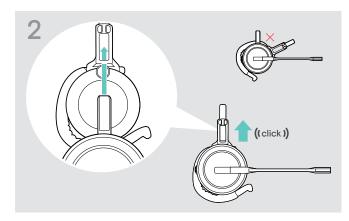

> Insert the charging pin into the holder of the wearing style adapter.

#### Adjusting the ear hook for perfect wearing comfort

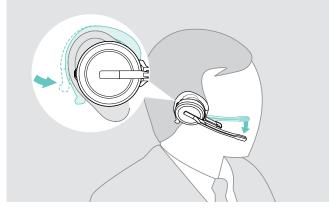

- > Fit the ear hook around your ear with the ear bud placed in your ear.
- > Bend the flexible ear hook so that the headset sits comfortably and securely on your ear.

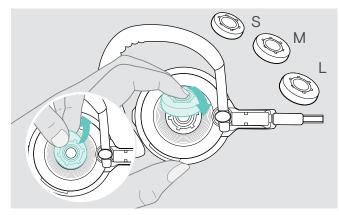

> Change ear bud size for optimal fit - if required.

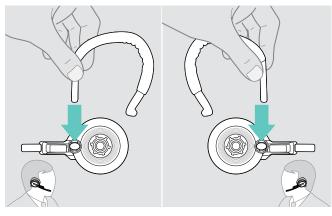

> Change wearing side - if required.

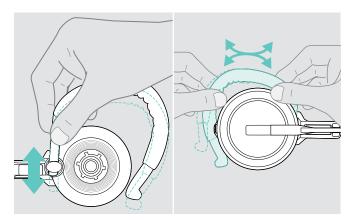

> Adjust the ear hook's height and shape.

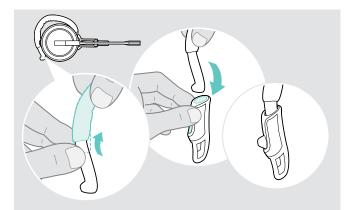

 Mount the ear hook stabilizer for an improved fit – if required.

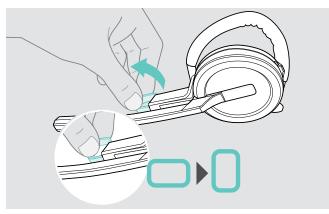

 Rotate the cheek spacer to increase or decrease the distance between the microphone and your mouth – if required.

#### Using the headset with the neckband

Assembling the neckband and the headset

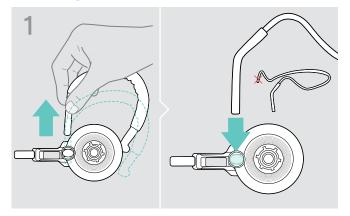

Remove the ear hook from the wearing style adapter and insert the neckband instead. Make sure the inserted side has the holder mounted on the neckband.

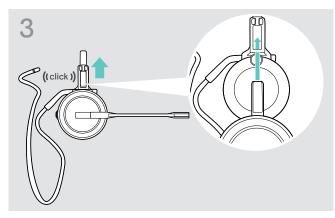

> Insert the charging pin into the holder of the wearing style adapter.

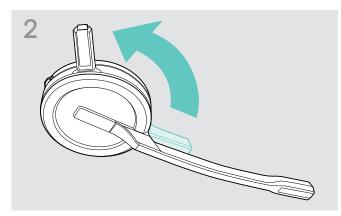

> Rotate the headset's charging pin away from the microphone boom.

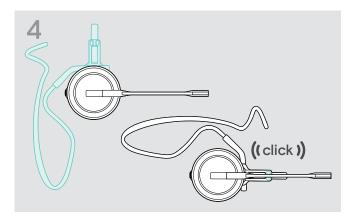

> Rotate the boomarm to snap it on the wearing style adapter like shown.

#### Adjusting the neckband for perfect wearing comfort

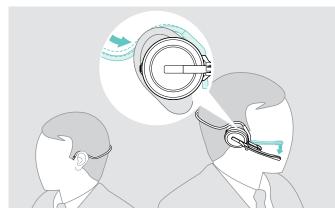

> Fit the neckband around your neck and both ears. Ensure that the ear bud is placed in your ear.

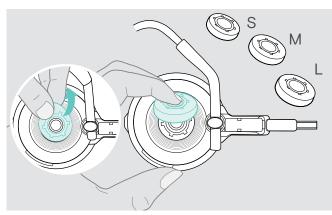

> Change ear bud size for optimal fit - if required.

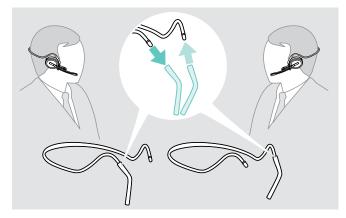

> Change wearing side - if required.

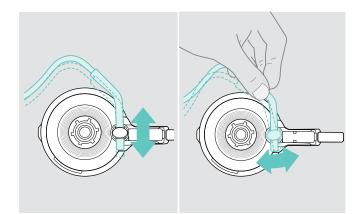

> Adjust the neckband's height and angle.

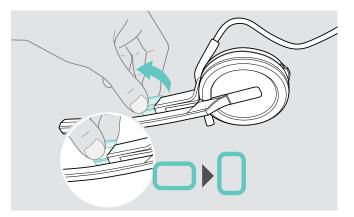

 Rotate the cheek spacer to increase or decrease the distance between the microphone and your mouth – if required.

#### Detaching headband, ear hook or neckband

#### CAUTION

#### Improper handling can damage the product!

If the charging pin and microphone boom overlap while detaching, they can break.

> Rotate the charging pin as shown.

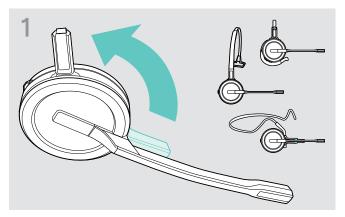

> Rotate the holder with the charging pin away from the microphone boom.

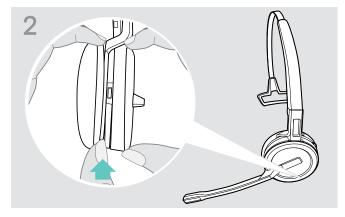

- > Hold the headset with the one hand.
- > Slide one finger of the other hand into the small recess on the headband or wearing style adapter.

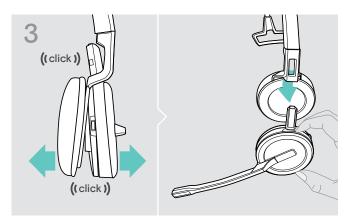

- > Pull the two units apart from each other. The headset loosens and you hear a click.
- > Remove the headset from the holder.

#### Adjusting and wearing the headset SDW 30 HS | SDW 60 HS

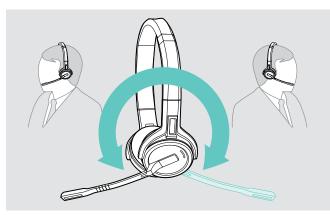

> Rotate the microphone boom to change wearing side.

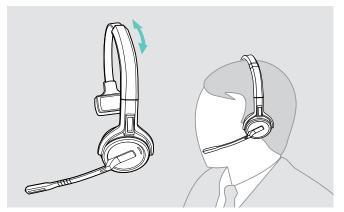

> Adjust the headset so that the ear pad rests comfortably on your right or left ear.

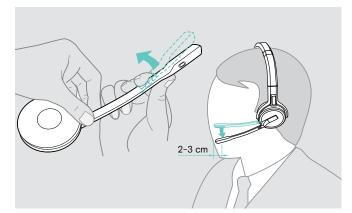

> Bend and rotate the microphone boom so that the microphone is about 0.8" (2 cm) from the corner of your mouth.

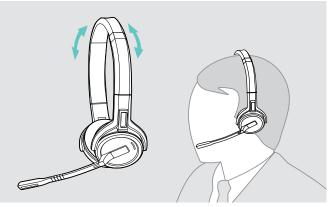

> Adjust the headset so that the ear pads rest comfortably on your ears.

#### Labeling the headset

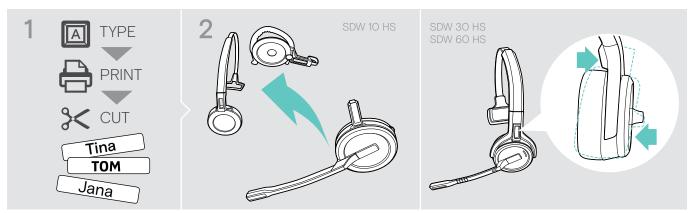

#### SDW 10 HS:

> Detach the headband or wearing style adapter from the headset (see page 15).

# 3

> Remove the cover.

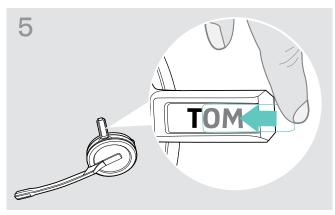

> Slide the cover in the holder.

#### SDW 30 HS | SDW 60 HS:

> Tilt the earcup with the boom arm as shown.

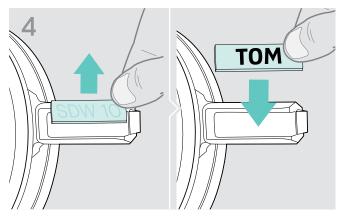

> Replace the name plate.

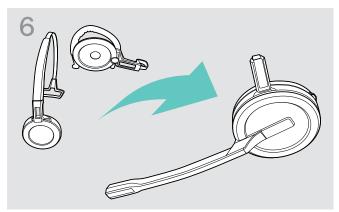

#### SDW 10 HS:

 Reassemble the headset with the headband or wearing style adapter (see page 10).

#### Setting up and using the headset

#### Switching the headset on

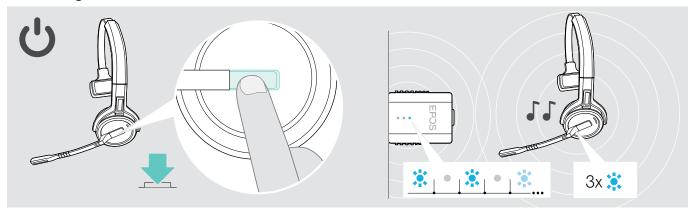

> Press the hook button.

The headset switches on and searches for the dongle\*. If the connection is successful, you hear 2 beeps. The headset LED flashes blue 3 times and the dongle LED lights up dimmed blue.

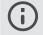

\*If the headset was last used with a base station, it searches for the base station instead of the dongle. For how to switch the search to the dongle, see page 26.

#### Switching the headset off

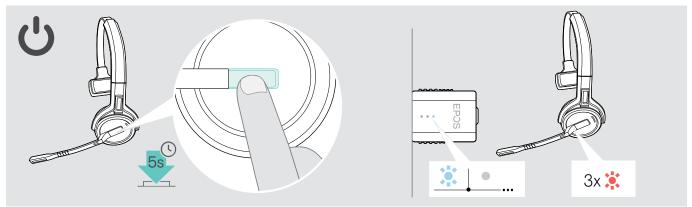

> Press the hook button for 5 seconds. The headset switches off. The LED on the headset flashes red 3 times and the dongle LED lights turns off.

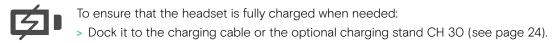

#### Adjusting the volume

#### 

#### Hearing damage due to high volumes!

Listening at high volume levels for long periods can lead to permanent hearing defects.

- > Set the volume to a low level before putting on the headset.
- > Do not continuously expose yourself to high volumes.

#### Adjusting the speaker volume

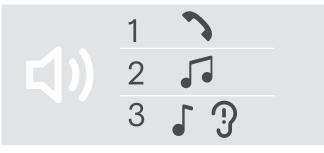

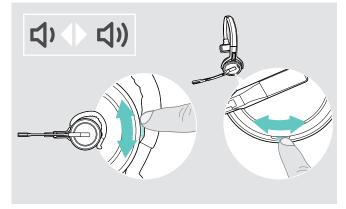

You can adjust three independent volume settings for the headset:

- 1. Call volume: during an active call
- 2. Media volume: during media streaming
- Volume for ring tone, tones and voice prompts: in idle mode – no active call or media streaming

The direction of the volume buttons can be swapped.

To adjust volume for calls and the audio signal:

- > Make a call (see page 21).
- > Move the Volume button to adjust the volume.
- To adjust volume for ring tone, beeps and voice prompts:
- Make sure that the headset is in idle mode no active call or media reproduction.
- > Move the Volume button to adjust the volume.

When the minimum or maximum volume is reached, the voice prompt "Volume min" or "Volume max" is announced in the headset. When the voice prompts are disabled, you hear a beep in the headset instead.

#### Adjusting the headset's microphone volume for softphones

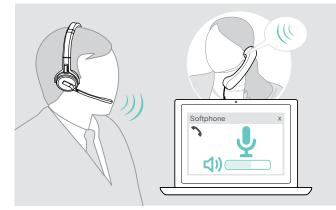

- > Make a call to someone who will help you find the correct volume setting for your microphone.
- > Change the microphone volume in your softphone application\* and / or in your computer's audio application.

\*Activate the option "Automatically adjust microphone sensitivity" – if available.

#### Swapping the direction of the volume buttons

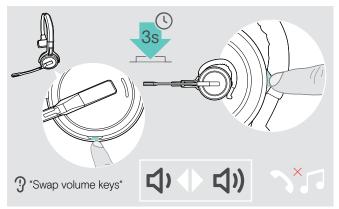

#### Muting the headset's microphone

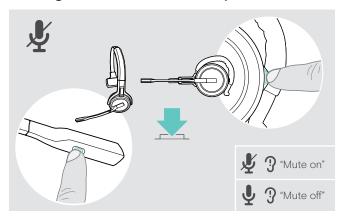

You can change the direction of the Volume button if, for example, you want to wear the headset on the other ear.

> Press and hold the Mute & Volume button while headset is in idle mode – no active call or media reproduction. The direction of the button is changed. The voice prompt "Swap volume keys" is announced.

> Press the Mute & Volume button on the headset OR

Mute button on the boom arm for SDW 30 HS | SDW 60 HS.

The microphone is:

- muted:
  - The voice prompt "Mute on" is announced. The dongle LED flashes red.
- unmuted: The voice prompt "Mute off" is announced. The dongle LED lights up dimmed blue.

#### Making calls

During a call the dongle LED lights up blue and the headset LED lights up red.

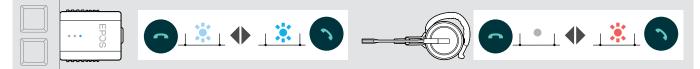

#### Making / ending a call

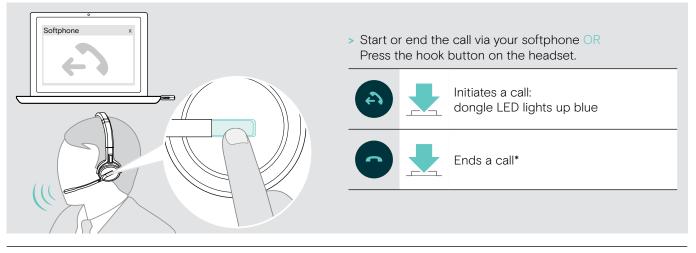

\*To ensure that the headset is fully charged when needed:Dock it to the charging cable or the optional charging stand CH 30 (see page 24).

#### Handling a call

When you receive a call, you hear a ring tone in the headset and the LED flashes blue.

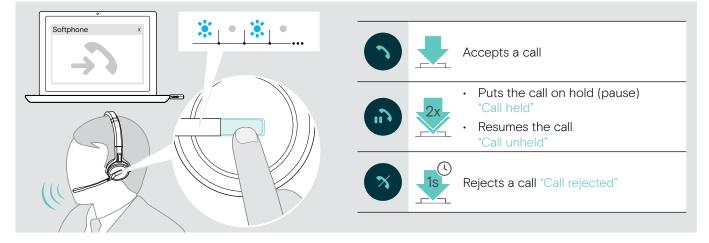

#### Redialing\*

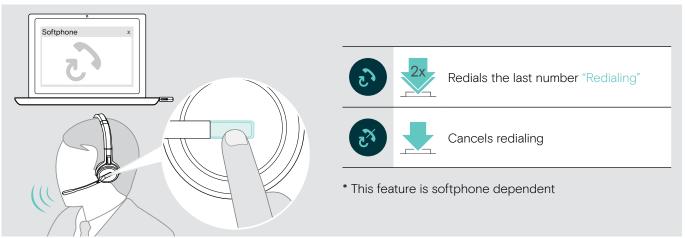

#### Managing a second call - second softphone

| Active call | one 1 x<br>Softphone 2 x<br>2nd incoming call |    |                                                            |
|-------------|-----------------------------------------------|----|------------------------------------------------------------|
| 1           | 0                                             | 2x | Accepts the incoming call and puts the active call on hold |
| 6           | 6                                             |    | Accepts the incoming call and ends the active call         |
| •           | ×                                             |    | Rejects the incoming call and continues the active call    |
| Active call | 2nd held call                                 |    |                                                            |
| 1           | 0                                             | 2x | Toggles between the active and held call                   |
| 6           | 5                                             |    | Ends the active call and resumes the held call             |

#### Using headset and dongle with Microsoft® Teams

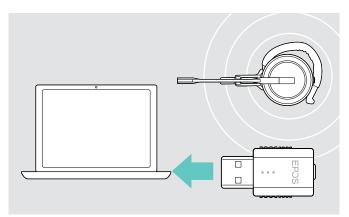

- To use Microsoft Teams with the headset:
- > Plug the dongle into the USB port of your computer see page 9.

If Microsoft Teams is running, the white LED on the dongle lights up.

If Microsoft Teams is not running, the white LED flashes for a few minutes and then turns off.

#### Invoking Microsoft® Teams and check notifications

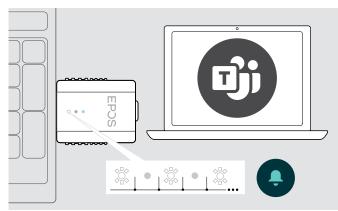

 Start Microsoft Teams on your computer.
 The dongle connects to Microsoft Teams and the white LED lights up steady.

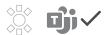

The white LED pulses to indicate:

- Join Meeting notification
- Voice Mail Notification
- Missed Call Notification

To check these Notifications or bring Microsoft Teams to the forefront on your screen:

> Press the Hook/Teams button on your headset.

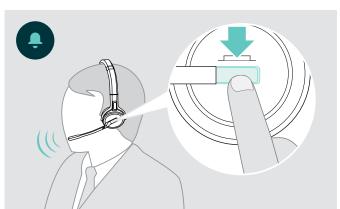

#### Additional functions

#### Verifying battery life

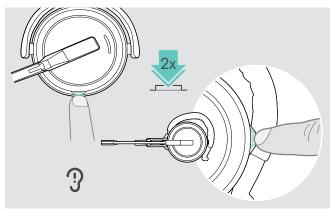

You can retrieve information on the remaining battery life at any time except when you are on a call or listening to media:

> Double tap the headset's Mute & Volume button. The remaining battery life is announced.

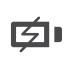

Shortly before the rechargeable battery is about to run flat (15 minutes remaining) the voice prompt "recharge headset" is announced.

# Information announcedRemaining battery life"More than eighty percent battery left"> 80%"More than sixty percent battery left"> 60%"More than forty percent battery left"> 40%"More than twenty percent battery left"> 20%"Less than twenty percent battery left"< 20%</td>

#### Charging the headset

To ensure that the headset is fully charged when needed:

> Dock it to the charging cable A or the optional charging stand CH 30\* B.

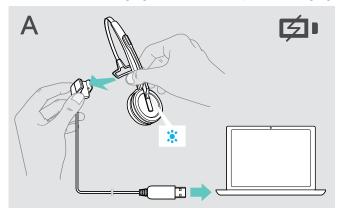

- > Connect the charging cable with your computer.
- > Place the headset into the magnetic holder of the charging cable.

The battery is being charged. The LED lights up blue until the battery is fully charged.

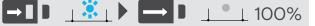

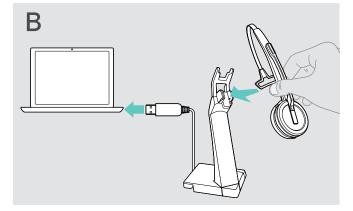

- > Connect the charging stand with your computer.
- > Place the headset into the magnetic holder of the charging stand CH 30.

**SDW 10 HS:** 1¼ h = 50% | 2½ h = 100% SDW 30 HS | SDW 60 HS: 2 h = 50% | 4 h = 100%

If the headset has not been used for 12 hours, it will switch off in order to conserve battery power. To switch it on again, press the headset's hook button.

\*A list of accessories can be found on the product page at eposaudio.com.

#### If you leave the DECT range

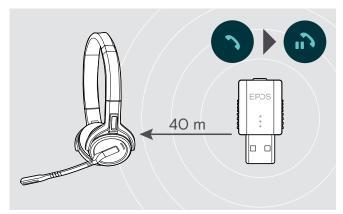

In office buildings, the range between DECT headset and dongle is up to 40 m.

If the audio quality deteriorates during a call or the link breaks down completely, the voice prompt "device disconnected" is announced in the headset.

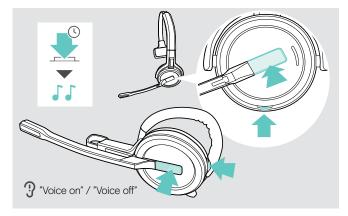

#### Enabling / disabling voice prompts

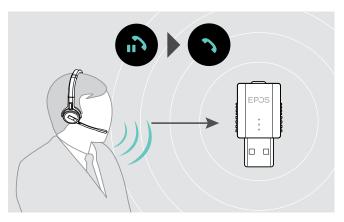

> Re-enter the radio range of the dongle to resume the call.

If your softphone supports call control, the call will automatically be ended 60 seconds after leaving the radio range.

Simultaneously press and hold the hook and mute button until you hear 2 beeps, then release the button. The voice prompts are now activated or deactivated and the voice prompt "Voice on" or "Voice off" is announced. If the voice prompts are deactivated, the headset emits beeps.

#### Switching between DECT dongle and base station

Your headset can be connected to either a DECT dongle or an IMPACT SDW 5000 base station.

You can switch between these two devices when your headset is in idle mode - no active call or media reproduction.

#### Switching from the base station to the dongle

The headset needs to be paired to the dongle (see page 9).

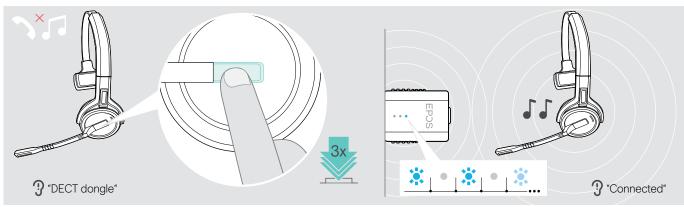

#### > Press the hook button 3 times.

The voice prompt "DECT dongle" is announced in the headset. If the voice prompts are disabled, you hear a beep instead.

If the connection is successful, the dongle LED lights up dimmed blue. The voice prompt "Connected" is announced in the headset. If the voice prompts are disabled, you hear 2 beeps instead.

#### Switching from the dongle to the base station

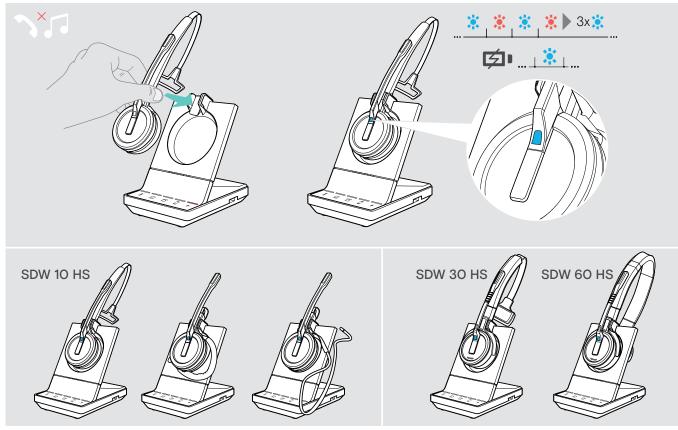

> Place the headset into the magnetic holder of the base station. The headset is paired to the base station, the LED flashes blue and red. The LED turns blue when pairing is complete and the headset will start charging.

#### Cleaning and maintaining the headset system

#### CAUTION

#### Liquids can damage the electronics of the product!

Liquids entering the housing of the device can cause a short circuit and damage the electronics.

- > Keep all liquids far away from the product.
- > Do not use any cleansing agents or solvents.

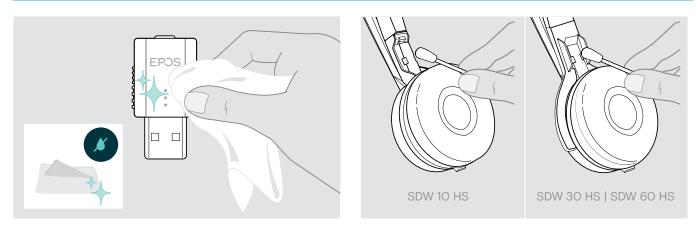

- > Only use a dry and soft cloth to clean the product.
- > Clean the charging contacts of the headset and the charging cable from time to time using e.g. a cotton swab.

#### Replacing the ear pads

For hygienic reasons, you should replace the ear pads from time to time. Spare ear pads are available from your EPOS partner.

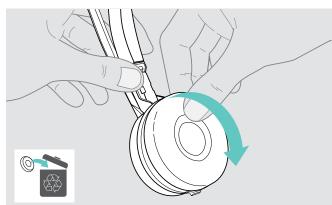

> Carefully remove the old ear pad from the ear cup.

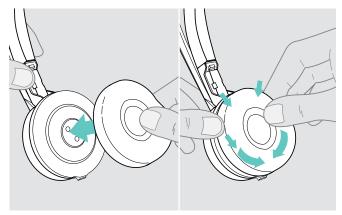

> Attach the new ear pad to the ear cup by pressing firmly around the ear pad.

#### Replacing / removing the headset's rechargeable battery

The rechargeable battery may be replaced or removed by any qualified technician of your IT or Service department. > Visit eposaudio.com and check the Support pages to get these instructions.

#### Updating the firmware of the products

You can update the firmware of your headset and dongle by using the free EPOS Connect software (see page 8).

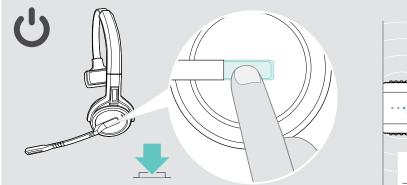

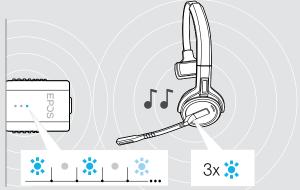

> Press the hook button.

The headset switches on and searches for the dongle. If the connection is successful, you hear 2 beeps. The headset LED flashes blue 3 times and the dongle LED lights up dimmed blue.

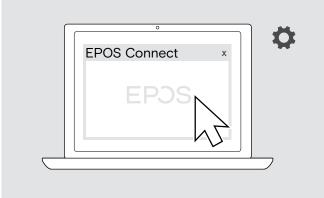

#### > Start EPOS Connect.

EPOS Connect checks if the installed firmware is the latest version available on the EPOS server. If required, upgrade to the latest version.

#### If a problem occurs ...

| Problem                                      | Possible cause                                                                                                    | Solution                                                                                                    | Page |
|----------------------------------------------|----------------------------------------------------------------------------------------------------|----------------------------------------------------------------------------------------------------|------|
| Link between headset<br>and dongle cannot be | Headset is not paired with the dongle                                                                                | > Pair the dongle and your headset.                                                                                                    | 9    |
| established                                  | Headset has been used with the<br>base station before and searches<br>for the base station instead of the<br>dongle. | > Switch to the dongle search.                                                                                                    | 26   |
| Bad or no connection between headset and     | Transmission range is exceeded                                                                                       | <ul> <li>Reduce the distance between headset<br/>and dongle.</li> </ul>                                                                                             | 25   |
| dongle                                       |                                                                                                    | > Adjust the radio range in EPOS Connect.                                                                                                    | -    |
|                                              | Dongle not inserted correctly in USB socket of your computer                                                         | > Plug in the dongle again.                                                                                                    | 8    |
| Noise interference and connection loss       | Microphone placed in the wrong position                                                                              | <ul> <li>Adjust the headset so that the<br/>microphone is about 0.8 - 1.2" (2 - 3 cm)<br/>from the corner of your mouth.</li> </ul>                                 | 10   |
|                                              | Too many DECT systems within the radio range                                                                         | > Reduce the radio range in EPOS Connect.                                                                                                    | -    |
| Headset battery cannot<br>be charged         | Charging contacts of the headset or dongle are dirty                                                                 | > Clean the charging contacts.                                                                                                    | 27   |
|                                              | Rechargeable battery is defective / worn out                                                                         | <ul> <li>Ask a technician to replace the<br/>rechargeable battery.</li> </ul>                                                                                       | 28   |
|                                              | Headset is not properly placed in<br>the magnetic holder of the charging<br>cable or charging stand                  | <ul> <li>Place the headset again into the<br/>magnetic holder.</li> </ul>                                                                                           | 24   |
| Beeps instead of voice prompts               | Voice prompts are deactivated                                                                                        | > Activate the voice prompts.                                                                                                    | 25   |
| The talk time is reduced                     | Worn-out rechargeable battery                                                                                        | <ul> <li>&gt; Ask a technician to replace the<br/>rechargeable battery.</li> </ul>                                                                                  | 28   |
|                                              | Large distance between dongle<br>and headset                                                                         | <ul> <li>Reduce the distance if possible. Larger<br/>distances require a higher transmission<br/>power and reduce the talk time.</li> </ul>                         | -    |
|                                              | Many DECT systems in the same area                                                                                   | <ul> <li>Switch off DECT systems that are<br/>currently not required. Congestion<br/>requires a higher transmission power and<br/>reduces the talk time.</li> </ul> | -    |
|                                              | Narrowband / wideband setting                                                                                        | <ul> <li>Set to narrowband transmission as it<br/>requires less power than wideband<br/>transmission.</li> </ul>                                                    | -    |
| Dropped calls due to high density            | High density: Too many DECT systems in the same area                                                                 | <ul> <li>Reduce the radio range on all DECT<br/>systems in the area.</li> </ul>                                                                                     | -    |
|                                              |                                                                                                    | > Reduce audio quality to narrowband.                                                                                                    | -    |

If a problem occurs that is not listed in the above table or if the problem cannot be solved with the proposed solutions, please contact your local EPOS partner for assistance.

To find an EPOS partner in your country, search at eposaudio.com.

#### Specifications

DECT dongle SDW D1 USB

| <b>U</b>                        |                                                                                                    |  |  |
|---------------------------------|----------------------------------------------------------------------------------------------------|--|--|
| Dimensions (W x H x D)          | 20.5 x 23 x 8.5 mm / 0.81 x 0.91 x 0.33 in                                                                   |  |  |
| Weight                          | 5 g / 0.18 oz                                                                                                |  |  |
| DECT frequency range            | European Union: 1880 - 1900 MHz<br>United States: 1920 - 1930 MHz                                            |  |  |
| RF Output Power                 | max. 100 mW (EIRP)                                                                                           |  |  |
| Headset SDW 10 HS               |                                                                                                    |  |  |
| Dimensions (W x H x D)          | 50 x 25 x 140 mm / 1.97 x 0.98 x 5.51 in                                                                     |  |  |
| Weight with                     | ear hook:       44 g / 1.55 oz         headband:       58 g / 2.05 oz         neckband:       43 g / 1.52 oz |  |  |
| Talk time                       | narrowband: up to 10 hours<br>wideband: up to 8 hours                                                        |  |  |
| Standby time                    | 48 hours                                                                                                    |  |  |
| Charging time                   | 50% approx. 1 ¼ hours<br>100% approx. 2 ½ hours                                                              |  |  |
| Range (environment dependent)   | free line of sight:up to 135 m / 442 ftin office buildings:up to 40 m / 131 ft                               |  |  |
| Frequency response speaker      | 100 Hz – 7.5 kHz                                                                                             |  |  |
| Rechargeable battery (built-in) | Lithium Polymer; 3.7 V; 335 mAh                                                                              |  |  |
| Output power                    | European Union: max. 250 mW (EIRP)   United States: max. 100 mW (EIRP)                                       |  |  |
| Speaker type                    | neodymium magnet                                                                                             |  |  |
| Microphone type                 | Digital MEMs microphone (2 microphones), noise cancelling                                                    |  |  |
|                                 |                                                                                                    |  |  |

#### Headset SDW 30 HS | Headset SDW 60 HS

| Dimensions (W x H x D)          | SDW 30 HS: 165 x 165 x 62 mm / 6.50 x 6.50 x 2.44 in<br>SDW 60 HS: 165 x 170 x 62 mm / 6.50 x 6.69 x 2.44 in |                                                                            |  |
|---------------------------------|----------------------------------------------------------------------------------------------------|----------------------------------------------------------------------------|--|
| Weight                          | SDW 30 HS: 100 g / 3.52 oz<br>SDW 60 HS: 136 g / 4.80 oz                                                     |                                                                            |  |
| Talk time                       | narrowband: up to 14 hours<br>wideband: up to 11 hours                                                       |                                                                            |  |
| Listening time                  | wideband: up                                                                                                 | to 12 hours                                                                |  |
| Standby time                    | 44 hours                                                                                                    |                                                                            |  |
| Charging time                   | 50% approx. 2 hours<br>100% approx. 4 hours                                                                  |                                                                            |  |
| Range (environment dependent)   | free line of sig<br>in office buildi                                                                         |                                                                            |  |
| Frequency response speaker      | 50 Hz – 7.5 kHz                                                                                              |                                                                            |  |
| Rechargeable battery (built-in) | Lithium Polymer; 3.7 V; 530 mAh                                                                              |                                                                            |  |
| Output power                    | European Union: max. 250 mW (EIRP)   United States: max. 100 mW (EIRP)                                       |                                                                            |  |
| Speaker type                    | neodymium magnet                                                                                             |                                                                            |  |
| Microphone type                 | Digital MEMs microphone (2 microphones), noise cancelling                                                    |                                                                            |  |
| General data                    | _                                                                                                    |                                                                            |  |
| Temperature range               | operation:<br>storage:                                                                                       | +5 °C to +45 °C / +41 °F to +113 °F<br>-20 °C to +70 °C / -4 °F to +158 °F |  |
| Relative humidity               | operation:<br>storage:                                                                                       | 20% to 85%<br>20% to 95%                                                   |  |
|                                 |                                                                                                    |                                                                            |  |

### EPJS

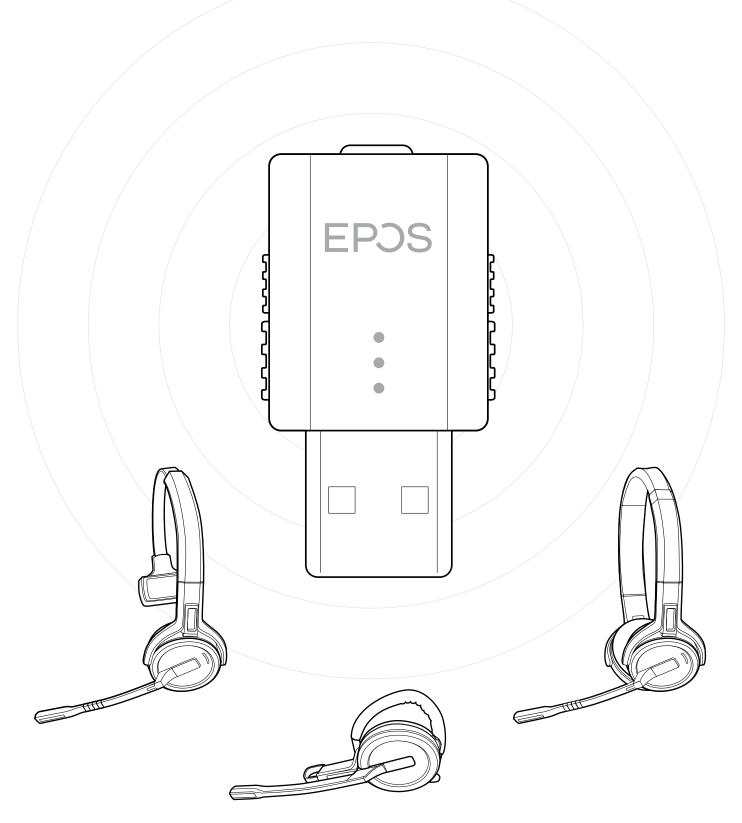

#### DSEA A/S

Kongebakken 9, DK-2765 Smørum, Denmark eposaudio.com

Publ. 09/22, A04